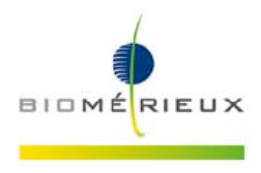

# **IMPORTANTE: INFORMAZIONE DI CORREZIONE PRODOTTO**

# *ALL'ATTENZIONE DEL RESPONSABILE DEL LABORATORIO*

Firenze, Febbraio 2017 *3134 FSCA - VIDAS 3 V1.1.4 anomalies correction*

Gent.ma Dottoressa, Egr. Dottore,

Ci risulta che siete utilizzatori di uno o più VIDAS<sup>®</sup> 3 con versione software 1.1.4. Si prega di leggere questa informativa riguardante le limitazioni che possono impattare sul Vostro sistema Vidas 3

Tranne l'anomalia N° 2, tutte le altre anomalie trattate sono state evidenziate internamente.

#### **Descrizione delle limitazioni legate alla versione 1.1.4 del software VIDAS® 3:**

**1- Il codice errore "0550CAPU1" che segnala la perdita del puntale, non suggerisce un'appropriata risoluzione al problema.** 

Questa anomalia comporta il rischio di contaminazione dei reattivi/campioni oppure del sistema e potrebbe impattare sui risultati dei pazienti.

#### *Azioni richieste:*

Nel caso in cui appare l'errore "0550 rischio di contaminazione", legato alla perdita del puntale durante la dispensazione del campione seguire le seguenti raccomandazioni:

- Non seguire le istruzioni fornite dallo strumento.
- Chiamare immediatamente bioMérieux.
- Il Sistema deve essere decontaminato dal personale bioMérieux prima di essere utilizzato di nuovo.

#### *2-* **Codice errore "0400FAPU1" non giustificato durante la modalità di pipettamento automatico.**

Questa anomalia comporta un rischio di contaminazione del campione il quale potrebbe essere ricaricato in un altro strumento impattando sui risultati del paziente.

Se il Sistema non riesce a rilevare il livello del liquido mentre il liquido è presente all'interno della provetta, si verificherà l'errore 400 e sarà visibile nel menu di caricamento.

#### *Azioni richieste:*

Controllare se il volume del campione supera il volume morto (come indicato nel manuale dell'utilizzatore):

- L'errore 400 è giustificato nel caso in cui il volume di siero non è sufficiente. In questo caso si prega di seguire le istruzioni riportate dallo strumento.

- Se il volume del campione supera il volume morto, si prega di eseguire le seguenti azioni:
	- Non utilizzare il pipettatore e procedere con la modalità di pipettamento manuale.
	- Eliminare tutte le provette caricate compresa anche la provetta in questione.

- Eseguire un'analisi retrospettiva nel caso in cui il risultato della provetta del campione in questione, è stato trasmesso al LIS.

- Contattare bioMérieux.

**bioMérieux Italia S.p.A.** 

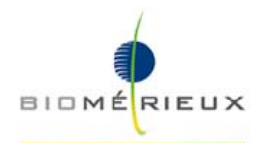

## **3- Quando una sezione viene arrestata durante la fase analitica può esserci il rischio di trovare gocce sulla cartuccia e nello strumento.**

Questa anomalia comporta un rischio di contaminazione del cliente e/o dello strumento andando ad impattare sui successivi risultati dei pazienti.

#### *Azioni richieste:*

Quando una sezione viene arrestata per vari motivi (sezione bloccata per varie ragioni, apertura accidentale dello sportello o per mancanza di alimentazione) durante l'esecuzione del protocollo analitico, si prega di decontaminare il blocco coni (SPR®) e la sezione seguendo la procedura di decontaminazione descritta nel Manuale dell'Utilizzatore (*Pulizia del blocco coni (SPR®) e della sezione dove vengono inserite le barrette (Section Strip Tray)*).

Vi raccomandiamo di evitare l'arresto della sezione durante l'esecuzione del protocollo analitico (apertura accidentale dello sportello oppure premere il pulsante "stop").

### **4- Utilizzo dei Controlli di Qualità Interni per mezzo del menu dedicato presente nel Software del VIDAS® .**

Quando un Controllo di Qualità è già stato impostato, non è possibile effettuare altra modifica (come nome breve, nome completo e le soglie) nel Menu di Controllo di Qualità. In questo caso dovrà essere creato un nuovo QC invece di apportare modifiche al precedente ma non andrà ad associarsi allo storico dei risultati del precedente QC.

Questa anomalia comporta un rischio di accettare risultati dei pazienti non corretti a seguito di una mancata rilevazione di una deriva dei risultati dei QC.

#### *Azioni richieste:*

Consigliamo di non modificare il nome breve, il nome completo e le soglie del QC.

#### **5- Soltanto per i paesi che applicano il cambio di orario invernale.**

Quando viene applicato l'orario invernale ed i campioni e/o i reattivi si trovano a bordo dello Strumento, non viene gestito dal Sistema il "tempo di stabilità a bordo" (il messaggio di avviso di stabilità viene segnalato con 1 ora di ritardo).

Questa anomalia potrebbe impattare sul risultato dei pazienti perché è scaduta la stabilità dei reagenti e dei campioni a bordo dello strumento.

*Azioni richieste:* 

In questo caso, la stabilità a bordo deve essere monitorata dall'Utilizzatore invece che dal sistema Vidas<sup>®</sup>3.

## **Azioni richieste:**

- Vi chiediamo di distribuire questa lettera a tutto il personale coinvolto della vostra struttura, mantenerne copia nei vostri archivi ed inoltrarla a tutti coloro che possono utilizzare questo prodotto, inclusi gli altri utilizzatori ai quali possiate averlo trasferito.
- Applicare le azioni sopra descritte e associate a ogni limitazione riportata.
- Discutere con i Responsabili dei reparti clinici della Sua Struttura per valutare l'impatto dell'anomalia e per stabilire ogni analisi retrospettiva dei risultati ritenuta necessaria.
- Rispedire via fax al nostro Servizio di Supporto Scientifico (fax: 055 6449937) il modulo di presa visione in allegato, a titolo di ricevuta di questa comunicazione.

bioMérieux rinnova costantemente il suo impegno per fornire ai suoi clienti prodotti di alta qualità; ci scusiamo per qualsiasi disagio questo problema possa arrecare al vostro Laboratorio e vi preghiamo di voler contattare il nostro Reagents Customer Service bioMérieux (N° di tel. 055 6449935; e-mail: as.it@biomerieux.com) per qualsiasi ulteriore richiesta o necessità di chiarimento.

Ringraziandovi per la comprensione, vogliate gradire i nostri migliori saluti.

Local Customer Service

bioMérieux Italia

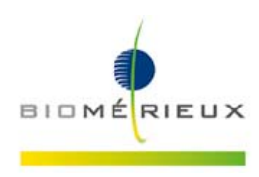

*3134 FSCA - VIDAS 3 V1.1.4 anomalies correction* 

# **MODULO DI PRESA VISIONE**

 Dichiaro la presa visione della lettera bioMérieux che informa il Laboratorio in merito ad una limitazione del sistema VIDAS®3 v1.1.4 e di avere implementato le azioni richieste indicate nella Informazione di Correzione Prodotto.

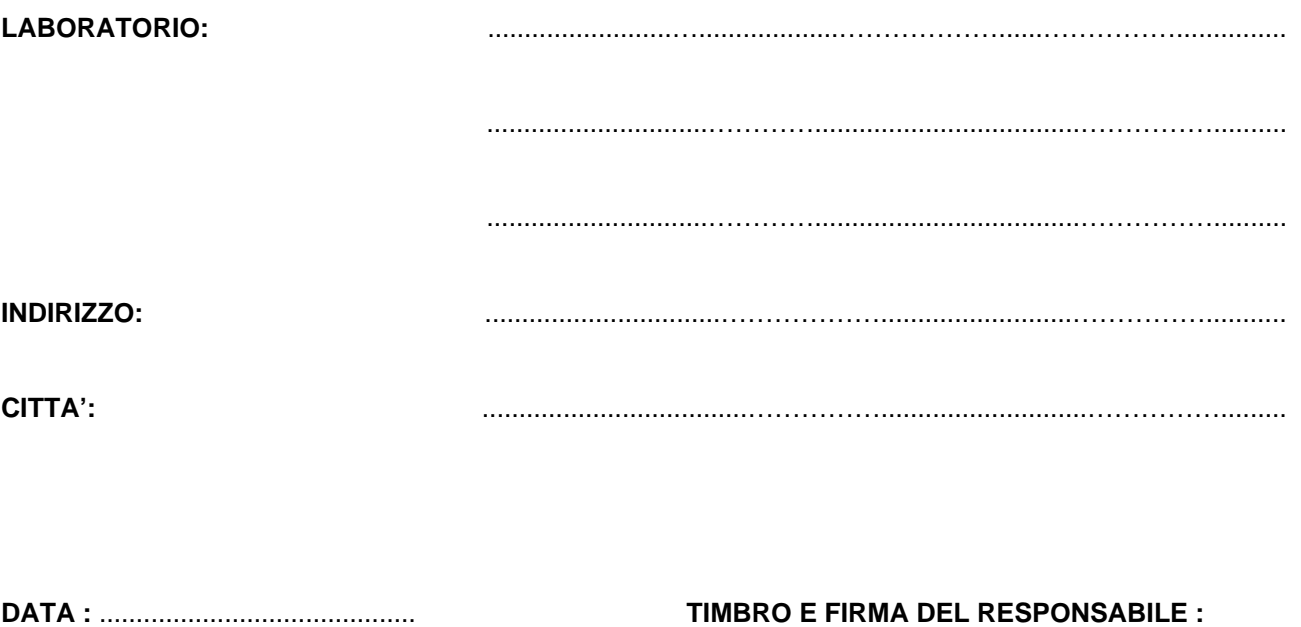

……………....………………............................

*(Da compilare ed inviare al: Servizio di Supporto Scientifico bioMérieux Italia S.p.A. - fax 055 6449937)*